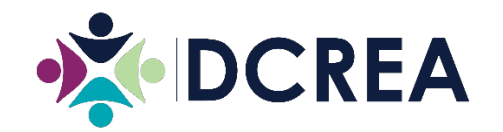

## **2021 Annual Meeting May 7th, 2021 Zoom Help Guide**

To raise your hand, look for **Reactions** at the bottom of the screen. You may have to hover over it with your mouse for it to appear.

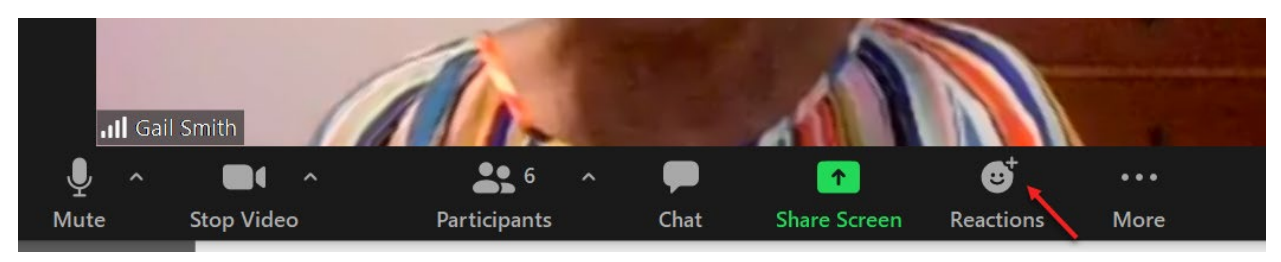

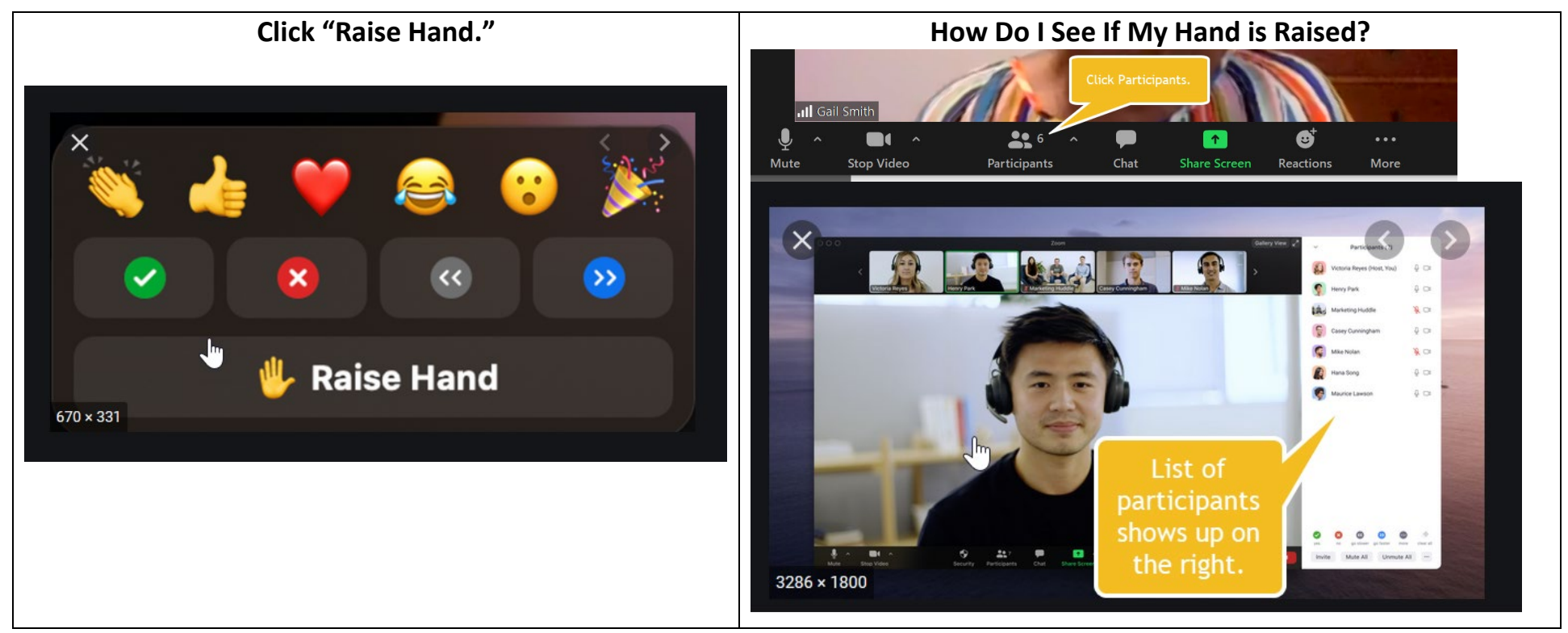